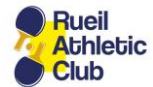

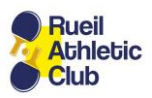

## **Installation application RACTT sur un Smartphone Android**

## **(Nécessite un navigateur Chrome**

# **Fonctionne aussi sur Smartphone ou PC Windows)**

### 1) Cliquez sur l'icône Chrome

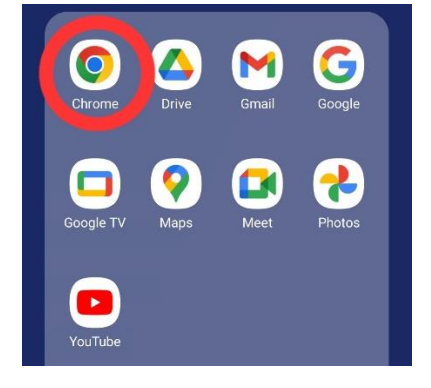

### 2) Saisissez l'adresse du site du RACTT

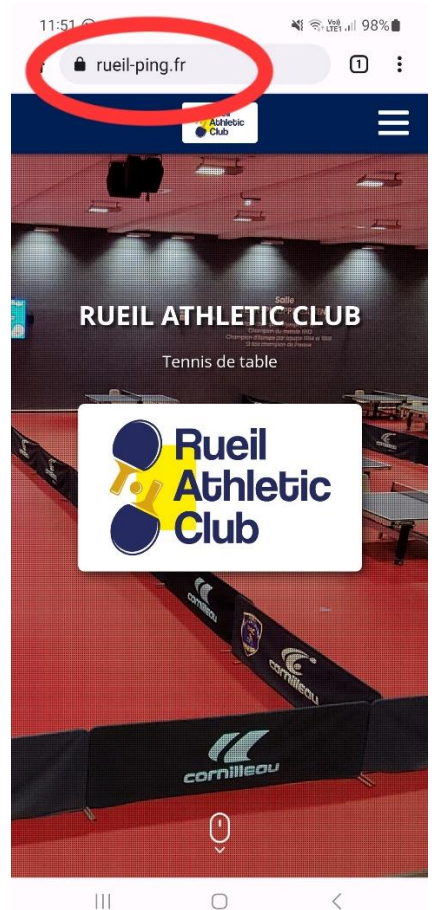

**Rueil Athletic Club** 

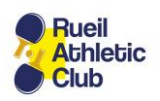

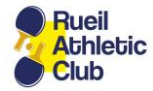

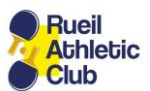

3) Cliquez sur le bouton « Menu » en haut à droite de l'écran

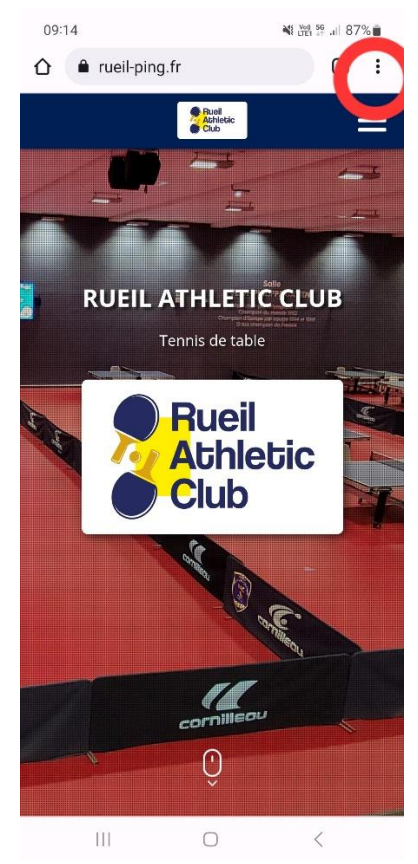

#### 4) Sélectionnez « Installer l'application »

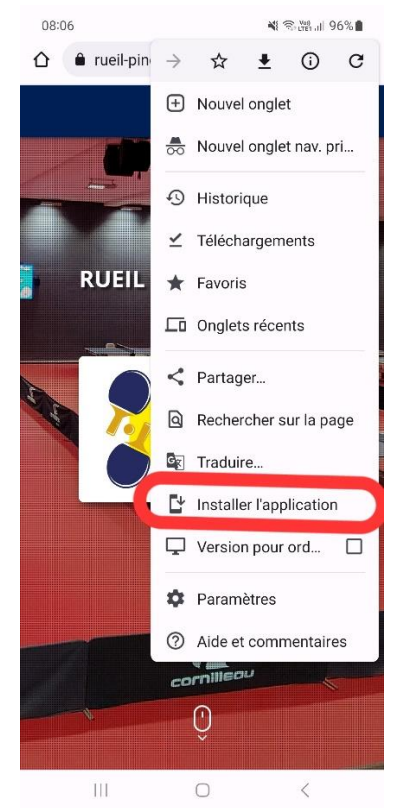

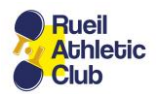

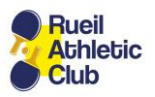

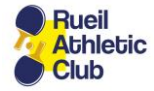

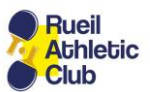

5) Rangez l'icône de l'application dans votre dossier préféré

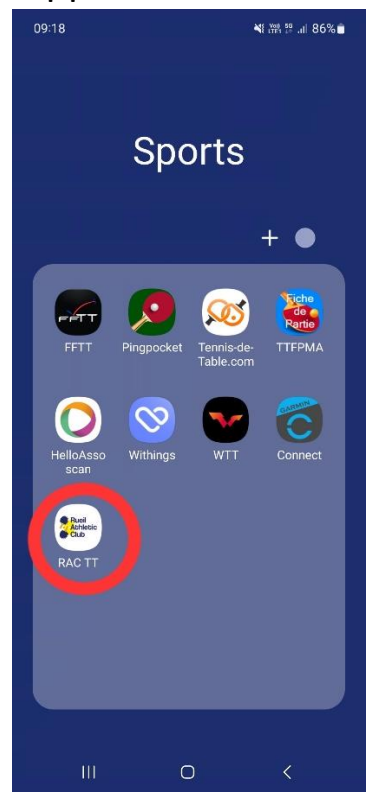

6) Cliquez sur l'icône pour lancer l'application qui s'affichera en plein écran

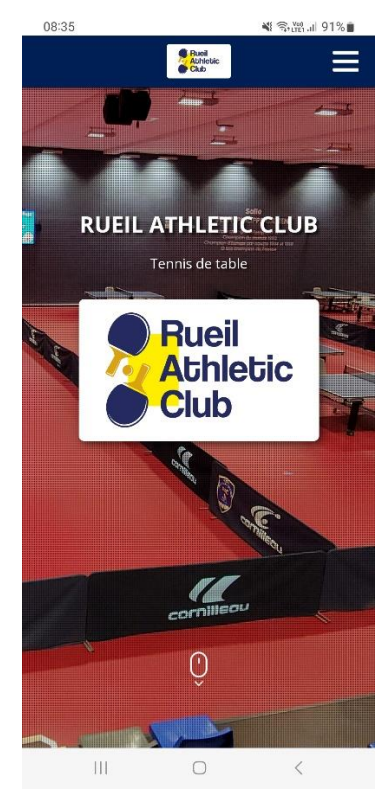

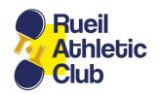

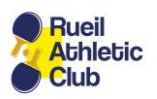